#### 答は、やってみなくちゃわからない Sambaドメイン評価環境で discover samba

## 日本Sambaユーザ会 太田俊哉

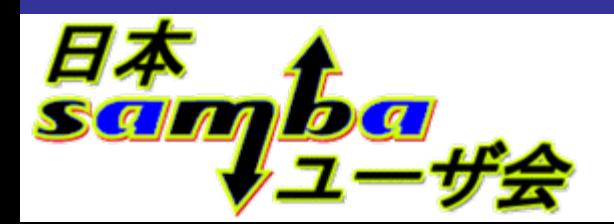

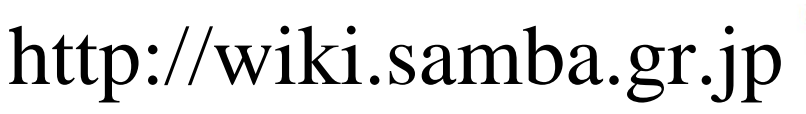

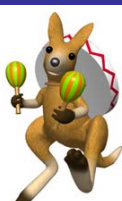

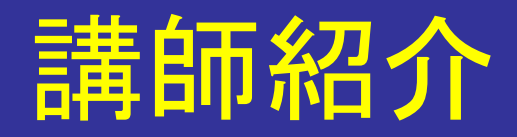

#### 太田俊哉 ■日本電気株式会社 ITプラットフォームソリューション事業部 OSS推進グループ (組織名変わりました) 主に、OSSミドルウェアサポートサービスのとりまとめをやってます http://www.nec.co.jp/oss http://www.nec.co.jp/oss/middle\_support/ ■日本Sambaユーザー会スタッフ (発起人)

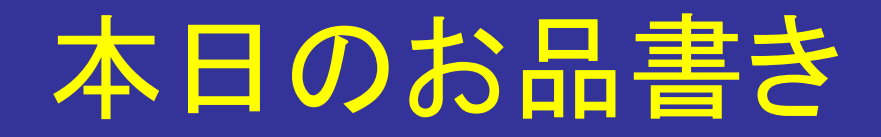

●Sambaドメイン評価環境とは ●評価環境でできること ●Samba評価環境のインストール ●動作の詳細 ●まとめ

## Sambaドメイン評価環境とは ●Sambaのドメイン環境を構築するのは少々手間 ■いろいろな設定ファイルを準備する必要がある ●あらかじめ設定した環境を準備 ■すぐに使える ■設定の例として使える ■デバッグにも使える ■…その他 ●数年にわたりSambaユーザー会が提供

日本Sambaユーザ会

Samba評価環境の利用イメージ ●サーバ(OpenSUSE)にSambaをインストール ●クライアント(Windows)の設定はほとんど不要

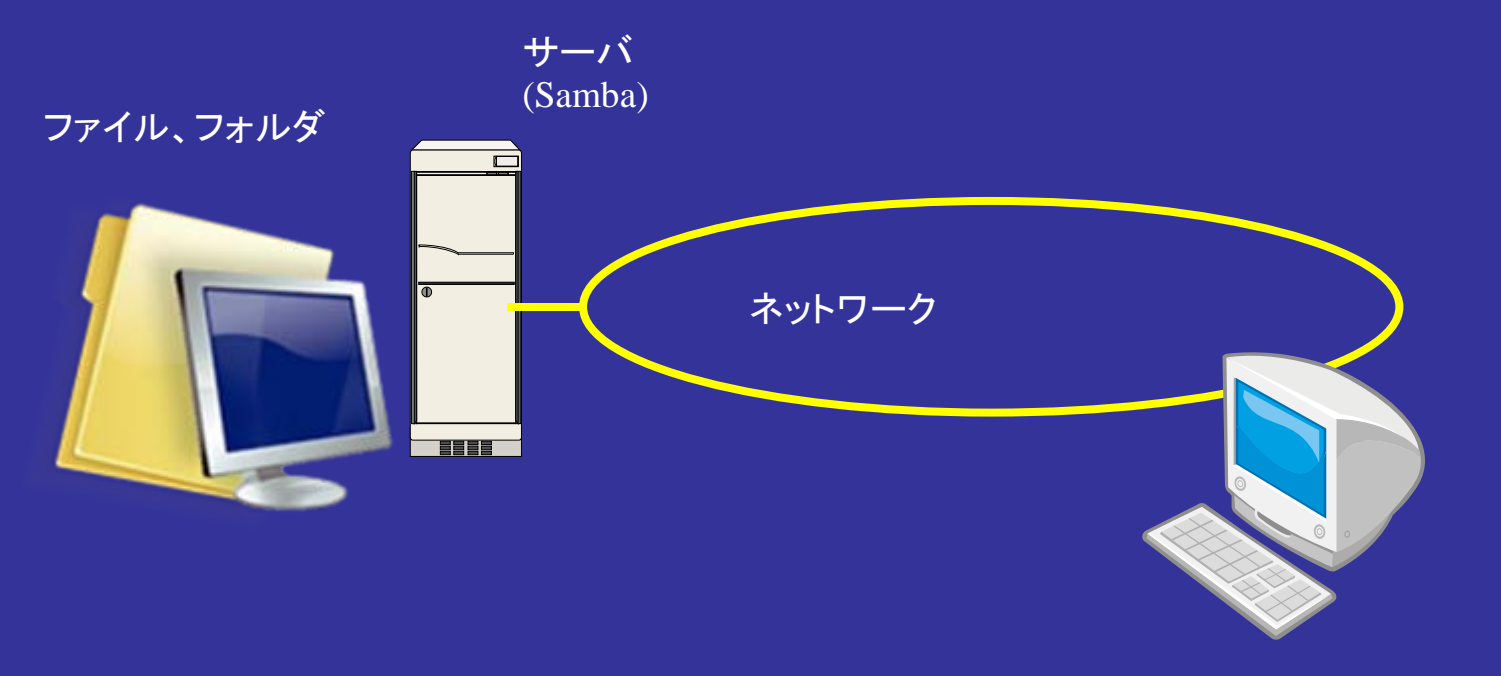

クライアント(Windows)t

今までのもの(V3まで)

● debianをベース ●あらかじめ設定ファイルをカスタマイズ ●結構コンパクト ●Sambaドメイン構築済み  $\bullet$ ....でも Sambaドメインがどのようなものかを確認する程度 ■debianに慣れていないとメンテしづらい

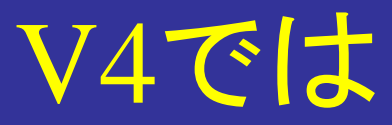

●思い切ってベースOSを切り替える ●選択時に必要なポイント ■カスタマイズの容易性 ■作成した環境の容量 ■普及度 操作性

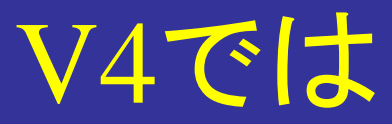

●思い切ってベースOSを切り替える ●ベースの選択 **FreeBSD(\*BSD) OpenSolaris Fedora N**Vine **CentOS OpenSUSE** SUSE Studio

# 評価環境でできること

- ●Sambaドメインの評価
	- ■あらかじめ一通りの設定済み
	- ■あとはWindowsクライアントをドメインに参加させる だけ
	- ■初期化スクリプト用意済み。繰り返しテスト可能
	- VMwareイメージ
- oSamba機能のテスト
	- ■VFSの例 **■smb.confの例** 
		- などなど

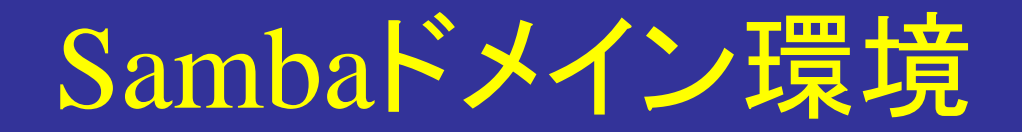

<sup>z</sup>「SAMBADOM」というドメイン ■winbindやpamの設定済み ■unixパスワードとの同期設定済み ■初期ユーザ設定済み ●OpenSUSEの流儀に yastのコマンドラインインタフェースで設定 ■pam関係の設定ファイルをいじる必要はなし ■Red Hat(CentOS)とはかなり異なる

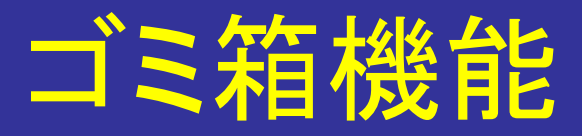

●ご存じネットワークドライブ上のゴミ箱機能 ● recycletest 共有に設定済み ●ファイルを消すと.recycleに移ります ●一通りのことは出来ます ●掃除するスクリプトは仕込んでいません

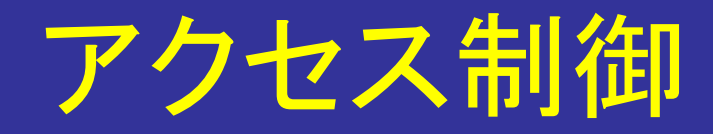

●groupsという共有 ■smb.confパラメータによる制御 **C** read only, write list, read list invalid users ■UNIX本来のアクセス制御 ◆owner,group,otherに対してrwx (と t) **LACL** ●これらを組み合わせた例を設定しています たとえば......

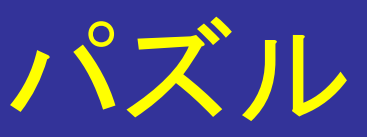

#### **/home/groups smb.conf**

- # file: groups
- # owner: root
- # group: users
- $\#$  flags:  $-\t-t$
- user: : rwx
- user:ldap03:rwx
- group::rwx
- mask::rwx
- other::r-x

- read only  $=$  Yes write list  $= @$ ldapg1  $inv$ alid users  $=$  Idap11  $read list = |dap12 |dap13$ 
	- **user group** ldap01 domusers ldap02 domusers,ldapg1 ldap03 domusers,ldapg1 ldap11 domusers,ldapg2 ldap12 domusers,ldapg2 ldap13 domusers,ldapg2

答え(1)

● ユーザldap01は、このディレクトリを読めます が書き込めません。 # file: groups # owner: root # group: users  $\#$  flags:  $-\text{-}t$ user::rwxuser:ldap03:rwx group::rwx mask::rwxother::r-xread only  $=$  Yes write list  $= @$ ldapg1 invalid users = ldap11  $read list = |dap12 |dap13$ **user group** ldap01 **domusers**

答え(2)

● ユーザldap02は、ディレクトリのアクセス権に <sup>w</sup>が無いので書き込めません。 # file: groups # owner: root # group: users  $\#$  flags:  $-\text{-}t$ user::rwxuser:ldap03:rwx group::rwx mask::rwxother::r-xread only  $=$  Yes write list  $= ②$ ldapg1 invalid users = ldap11  $read list = |dap12 |dap13$ **user group** ldap02 **domusers,ldapg1**

答え(3)

#### ● ユーザldap03は書き込み可能です。

# file: groups # owner: root # group: users  $\#$  flags:  $-\text{-}t$ user::rwxuser: Idap03: rwx group::rwx mask::rwxother::r-xread only  $=$  Yes write list  $= ②$ ldapg1 invalid users = Idap11  $read list = |dap12 |dap13$ **user group** ldap03 **domusers,ldapg1**

答え(4)

#### ● ユーザldap11はアクセスできません。

# file: groups # owner: root # group: users  $\#$  flags:  $-\text{-}t$ user::rwxuser:ldap03:rwx group: : rwx mask::rwxother::r-x

**user group** ldap11 **domusers,ldapg2**

read only  $=$  Yes write list  $= @$ ldapg1 invalid users = Idap11  $read list = |dap12 |dap13$ 

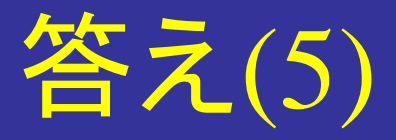

#### ● ユーザldap12,ldap13は読み込み可能です。

# file: groups # owner: root # group: users  $\#$  flags:  $-\text{-}t$ user::rwxuser:ldap03:rwx group::rwx mask::rwxother::r-x

**user group** ldap12 **domusers,ldapg2** ldap13 **domusers,ldapg2**

read only  $=$  Yes write list  $= @$ ldapg1 invalid users = ldap11  $read list = |dap12 |dap13$ 

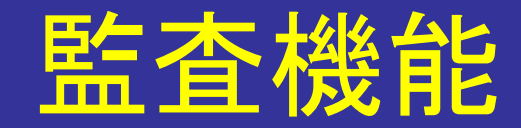

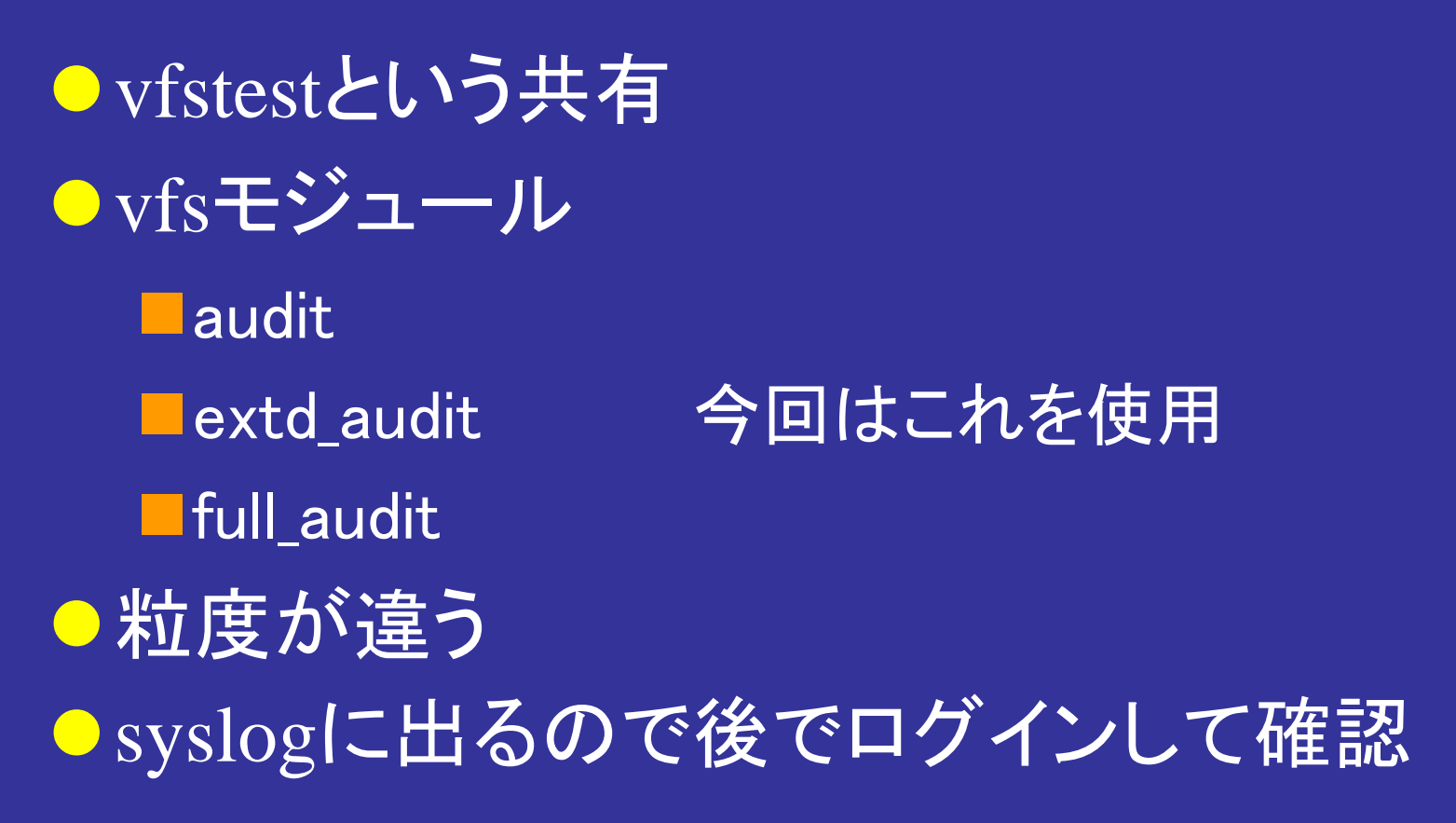

# ログの例

vfs\_extd\_audit: opendir . <sub>日本Sambaユーザ会</sub>  $[2010/09/05 22:17:30, 1, pid=30946, effective(50001, 50000), real(0, 0)]$ modules/vfs\_extd\_audit.c:174(audit\_opendir) vfs\_extd\_audit: opendir ./  $[2010/09/05 22:17:30, 2, pid=30946, effective(50001, 50000), real(0, 0)]$ modules/vfs\_extd\_audit.c:235(audit\_open) vfs\_extd\_audit: open newtext.txt  $[2010/09/05 22:17:30, 2, pid=30946, effective(50001, 50000), real(0, 0)]$ smbd/open.c:580(open\_file) ldap01 opened file newtext.txt read=Yes write=No (numopen=2)  $[2010/09/05 22:17:30, 1, pid=30946, effective(50001, 50000), real(0, 0)]$ modules/vfs\_extd\_audit.c:174(audit\_opendir) vfs\_extd\_audit: opendir ./  $[2010/09/05 22:17:30, 1, pid=30946, effective(50001, 50000), real(0, 0)]$ modules/vfs\_extd\_audit.c:174(audit\_opendir) vfs\_extd\_audit: opendir ./ [2010/09/05 22:17:30, 1, pid=30946, effective(50001, 50000), real(0, 0)] modules/vfs\_extd\_audit.c:174(audit\_opendir)

## username map 機能

●2つのマッピング方法 **Lusername map (static) L**username map script (dynamic) ●同時共存は可能です ●「Idapuser」を「Idap01」と透過になるstaticな設定 がなされています。

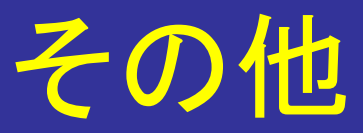

#### ●日本語マニュアル ■3.4系列の最終版 ■3.4.3とはほとんど差はない ■(翻訳の)バグ修正程度 ●OpenSUSEの場合、二つ以上選択可能なもの については、manコマンド実行時に1アクション 増えるので注意

オプション

●ソースファイルの閲覧 ■samba 3.4.3 を globalで処理したもの webアクセス経由 ■暈が大きいので別パッケージ ■apache起動済み、ファイルをインストールするだけ ■cgiは設定していません

## Samba評価環境のインストール ●用意するもの ■VMware Workstation(たぶん5.5以降) ■Vmware Player(たぶん3以降) ■2Gぐらいのディスク容量(MAX 8G) VMイメージのZIPファイル(samba.gr.jpから) ●ZIPファイルを解凍するだけ ●Webページを読んで、rootのパスワードやその 他の設定情報を確認

# 最初にやること

●ネットワーク設定ファイルの初期化 ■VMパラメータの調整 /etc/udev/rules.d/70-persistent-net.rules ファイルを削除。その後再起動。 ■ rootでログイン。/root/sambasetup.sh を実行 。 ■これで、設定が初期化されます。

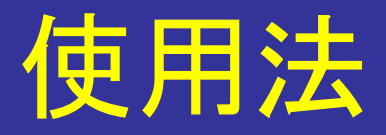

- ●すでにドメインの設定が終わっています。 ● Windows クライアントから、ドメインに参加して ください。
- Windows XP、Windows 7で確認済みです。 ●そのほか、各機能はWindowsから、あるいはロ グインしてから使えます。

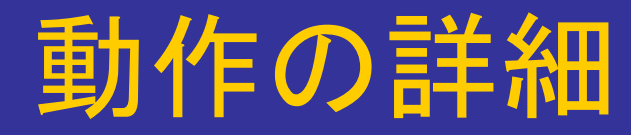

●初期化スクリプト ●設定の要点 ●各共有毎の設定 ●オプション

# 初期化スクリプト

- ●オリジナルは 堀田@net-newbieさんが作られ たもの
- ●大幅に手直し
	- ■OpenSUSE(SuSE Studio)対応
	- ■全部スクリプトないで処理しない(一部は別ファイ ル)
	- ■メッセージの英文化(world wide対応?)
	- ■機能追加、繰り返し初期化可能、エラーチェック等

# スクリプト内のPAM設定

<sup>z</sup>昔 手で直す(/etc/pam.d/system-authなど) ●堀田さんのスクリプト Red Hat(CentOS)の設定コマンド ●Samba評価環境(V3) あらかじめ設定済み ● Samba評価環境(V4) YASTによる設定

# スクリプト内のLDAPの設定

- ●slapd.confはOpenSUSEのものを流用 Samba用にいくつか修正
- ●スキーマが大問題
	- ■Red Hat(CentOS)とOpenSUSEではスキーマが違う ■RFC2307とRFC2307bis
		- ◆posixGroupがstructual ではなくなった
		- ◆そのままではSambaのスキーマ利用時にエラー
		- ◆結局Sambaにパッチ当て
	- ■評価環境にはパッチ当てたものが入ってます

# RFC2307bisについてもうちょっと

- ●詳しくは日本LDAPユーザ会の技術情報を http://www.ldap.jp/\_media/doc/rfc2307diff.xls
- ●一番大きな違い
	- posixGroup STRUCTURALから AUXILIARY
	- Idapsam:editposix に影響
		- net sam provision コマンド内で既定値のエントリを作成 出来ない
	- ■BugID #4597で報告あり ◆結論は出ていない(未クローズ)

# ソースの当該箇所

d\_printf( $($ "Adding the Domain Users group. $\forall n$ ")); /\* 略 \*/

```
uname = talloc_strdup(tc, "domusers");
wname = talloc_strdup(tc, "Domain Users");
dn = talloc_asprintf(tc, "cn=%s,%s", "domusers", lp_ldap_group_suffix());
gidstr = talloc_asprintf(tc, "%u", (unsigned int)domusers_gid);
gtype = talloc_asprintf(tc, "%d", SID NAME DOM GRP);
/* 略 */
```
smbldap\_set\_mod(&mods, LDAP\_MOD\_ADD, "objectClass", LDAP\_OBJ\_GROUPMAP); smbldap\_set\_mod(&mods, LDAP\_MOD\_ADD, "cn", uname); smbldap\_set\_mod(&mods, LDAP\_MOD\_ADD, "displayName", wname); smbldap\_set\_mod(&mods, LDAP\_MOD\_ADD, "gidNumber", gidstr); smbldap\_set\_mod(&mods, LDAP\_MOD\_ADD, "sambaSid", sid\_string\_talloc(tc, &gsid)); smbldap\_set\_mod(&mods, LDAP\_MOD\_ADD, "sambaGroupType", gtype); talloc autofree Idapmod(tc, mods); rc = smbldap\_add(ls, dn, mods);

#### OpenSUSE固有の問題 ●OpenLDAPのスキーマをどうするか ■世の中一般的なスキーマ Core.schemaとかnis.schemaとか ■アプリケーション固有のスキーマ samba.schema RFCで定義 ■RFC2307とRFC2307bis ◆RFC2307bisの方が機能が多い ◆先走り 結局失効

## V4での解決策

●スキーマを変えるか、ソースを変えるか ●smb.confに対するパラメータの追加 ■editposix\_rfc2307bis ◆namedObject と groupOfNames が選べる ◆両者ともSTRUCTUALなオブジェクトクラス ◆副作用が(たぶん)ない(MUSTが少ない) ●変更は意外と簡単 ■smb.conf中のパラメータを評価する関数 ■ソース中ほぼどこでも使える

## smb.conf

●機能に応じた共有を設定 **I**[groups] ◆ read only, write list, invalid users, read list等 **T**[recycletest] recycle:repository = .recycleなど  $\blacksquare$  [vfstest]  $\blacktriangleright$  vfs objects = extd\_audit ■そのほかに、profiles,homesも定義済み

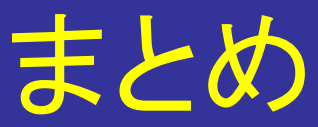

### ●とりあえず使うための環境 ●テストしたり、デバッグしたり ●繰り返し使える

●Sambaはいろいろな機能を持っています だから、

> 答は、やってみなくちゃわからない Sambaドメイン評価環境で

## リソース

●ドメイン評価環境のページ ■http://wiki.samba.gr.jp から プロジェクト->Sambaドメイン評価環境プロジェクト ● メーリングリスト  $\blacksquare$ samba-jp ML (http://cgi.samba.gr.jp/mailman/listinfo/samba-jp) **O** SuSE Studio http://susestudio.com/

# ご静聴ありがとうごさいました

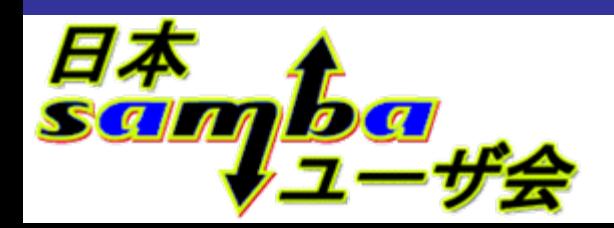

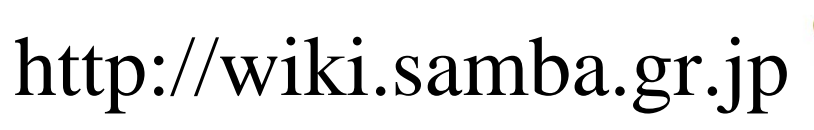

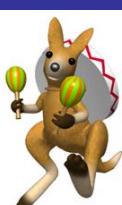